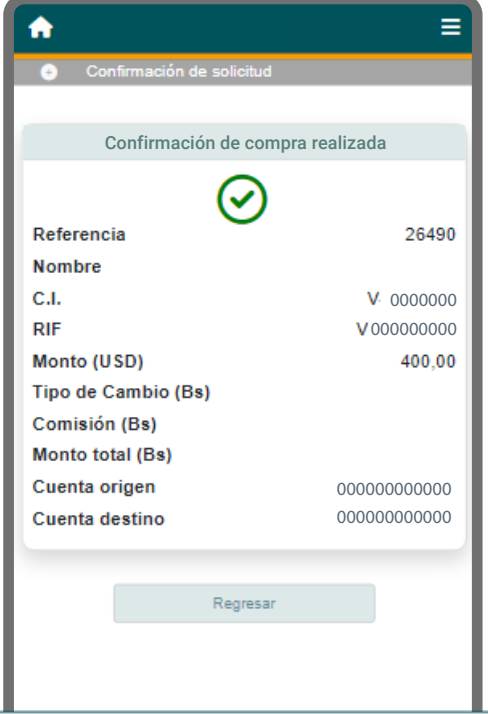

## **Cómo solicitar la compra de divisas en línea**

## **Desde VOL•móvil:**

Ingresa en el menú de inicio y elige la opción "**Divisas"** y luego "**Solicitud de Compra"**

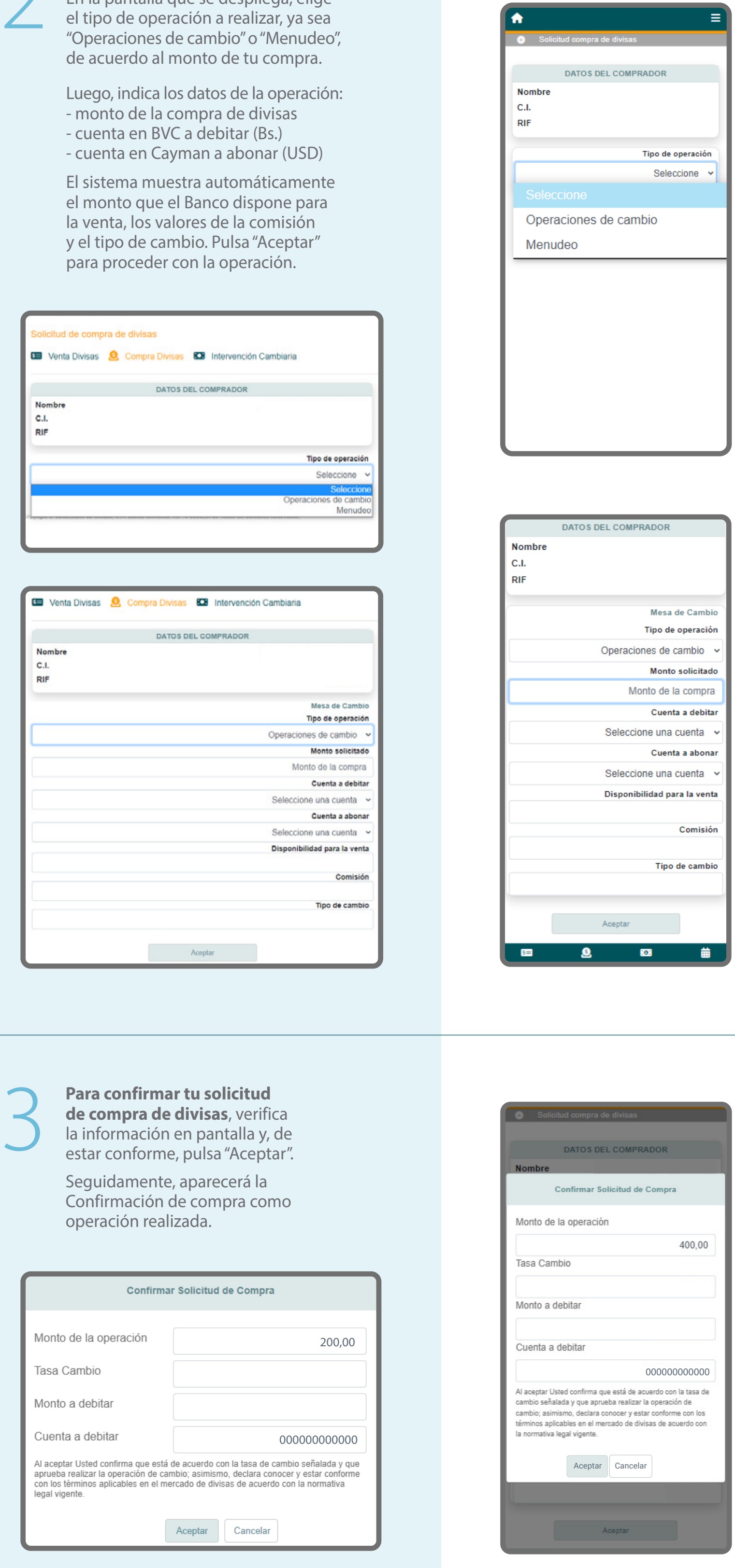

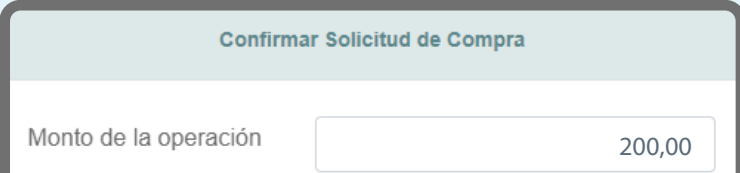

Desde Venezolano Online y VOL•móvil puedes participar en el Mercado de Divisas para adquirir o vender, desde o hacia tus cuentas BVC, ya sea a través de una Operación de Cambio o Menudeo, siguiendo los pasos a continuación.

Si deseas vender, ver paso[s aquí](https://www.venezolano.com/venta-divisas-vol/)

## **Solicitud de compra de divisas**

En la pantalla que se despliega, elige el tipo de operación a realizar, ya sea "Operaciones de cambio" o "Menudeo",

Luego, indica los datos de la operación:

- 
- 
- 

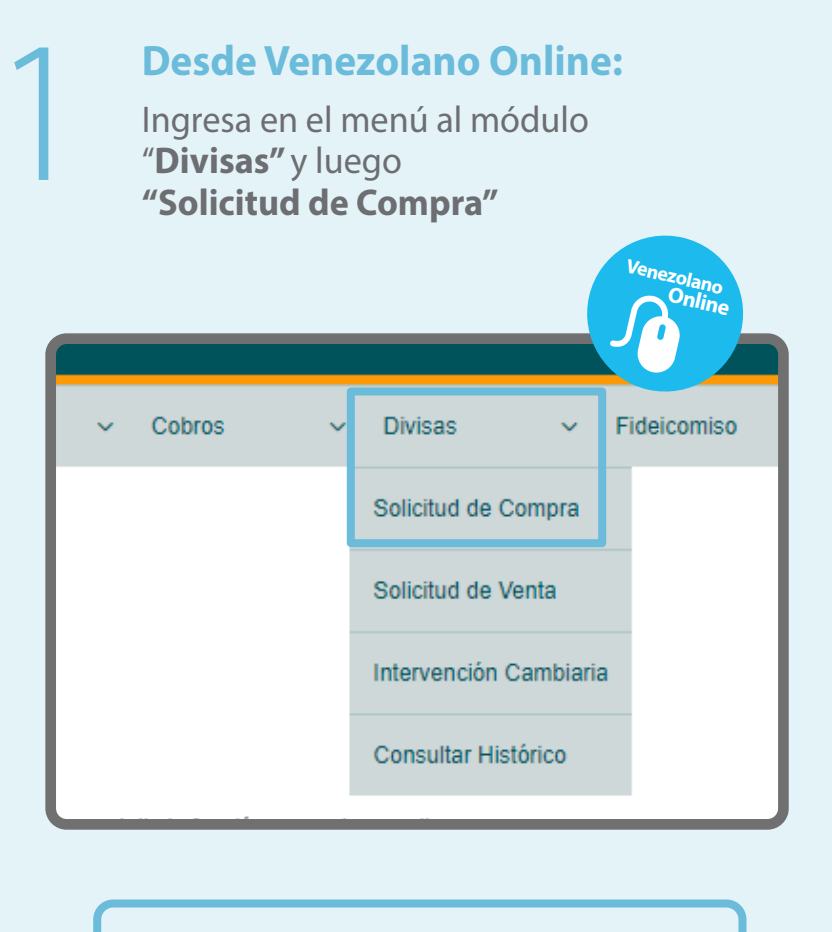

Para dar inicio al proceso, lee los términos y condiciones aplicables a tu solicitud y, en caso de aceptación, marca el recuadro y pulsa "Aceptar".

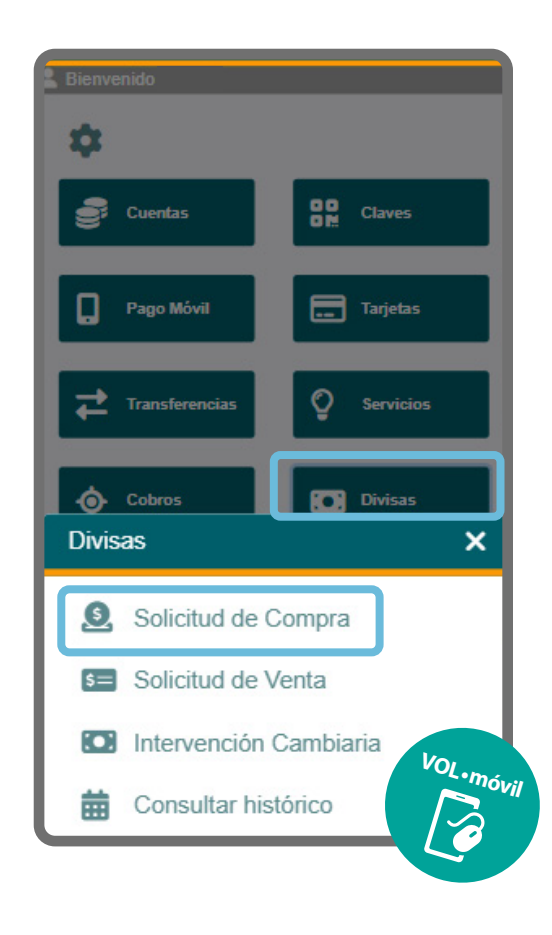

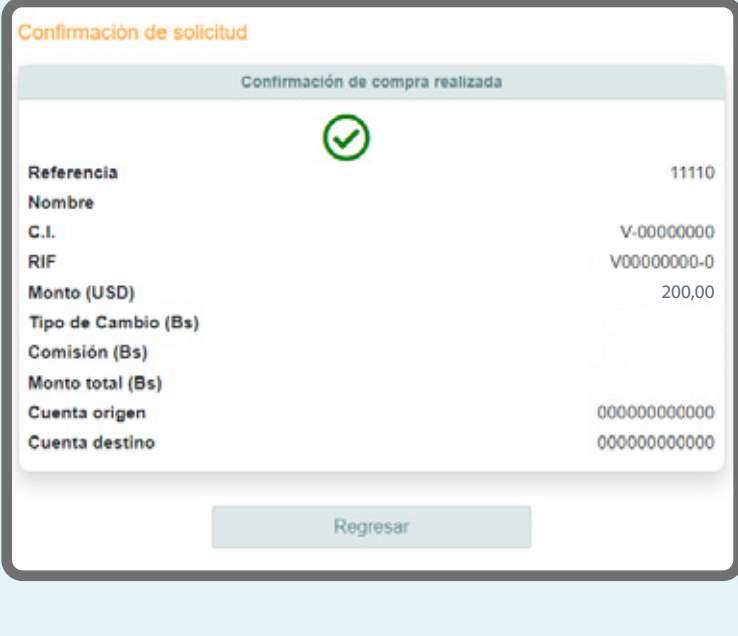

**Para consultar tus solicitudes de compra de divisas**, elige la opción "Consultar Histórico" del submenú de Venezolano Online o VOL•móvil.

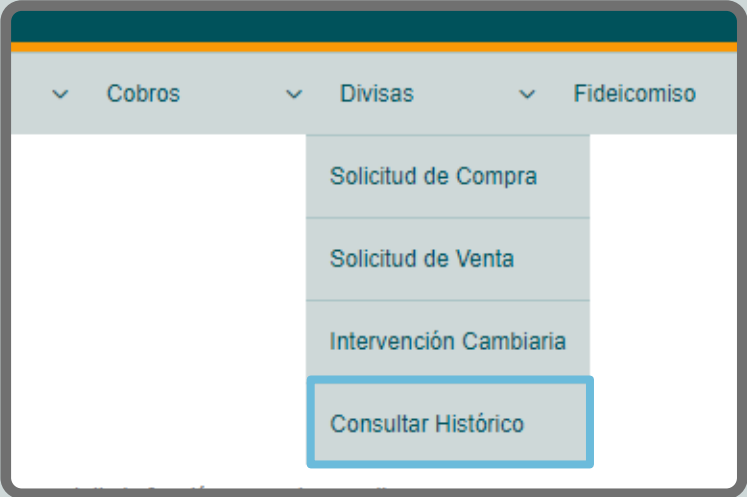

En las pantallas que despliegan podrás visualizar las operaciones de compra-venta realizadas, con sus correspondientes comisiones, tipos de cambio, montos y estatus.

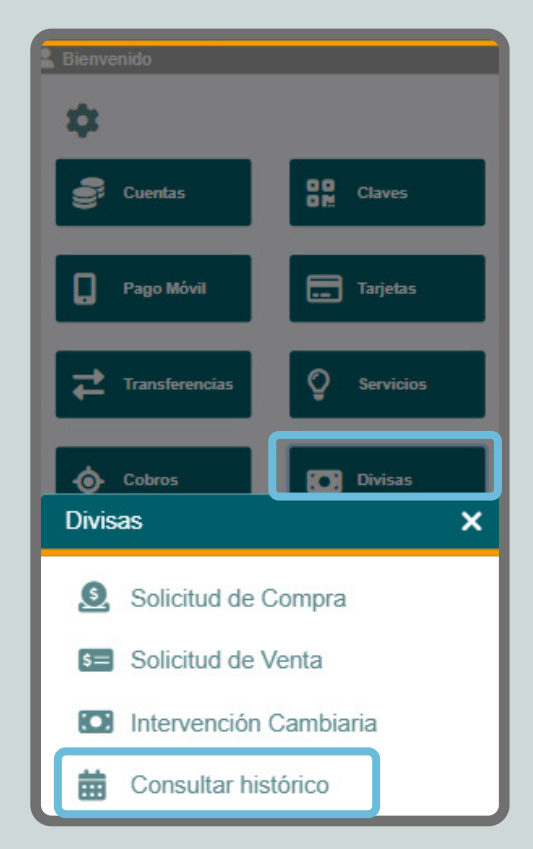